## **Configurazione automatica Android - OXApp**

Per accedere alla posta dai dispositivi Android è possibile utilizzare l'App ufficiale. L'utilizzo dell'App semplifica il setup e la gestione ed è in generale il metodo di utilizzo consigliato. Resta inteso che è comunque possibile utilizzare una qualsiasi Mail App che supporti i protocolli IMAP o POP3.

Per configurare un account di posta su Android:

1. Installare [OX App](https://play.google.com/store/apps/details?id=com.openxchange.mobile.oxmail) accedendo dal proprio dispositivo Android a Google Playstore

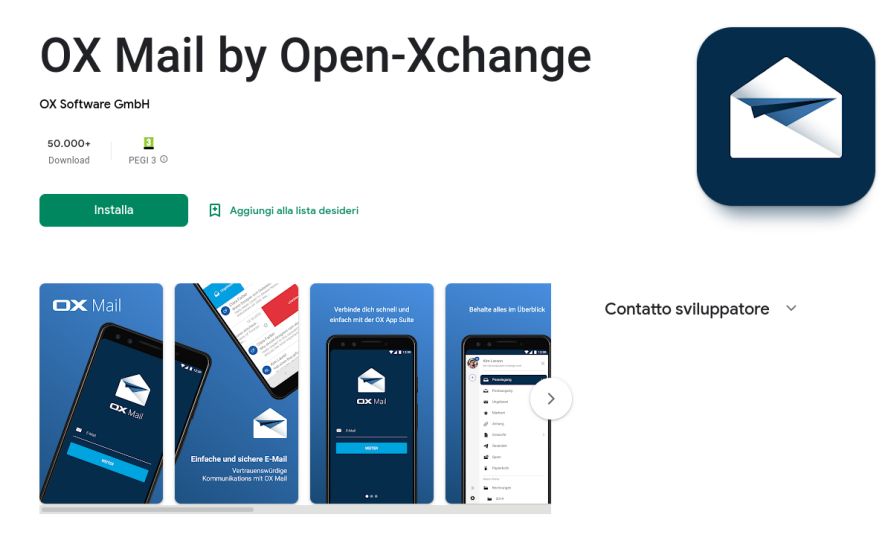

- 2. Avviare l'App dal proprio dispositivo Android
- 3. Nella schermata iniziale inserire il proprio indirizzo email completo (ad esempio email@miosito.it) e premere il tasto **Successivo** per proseguire

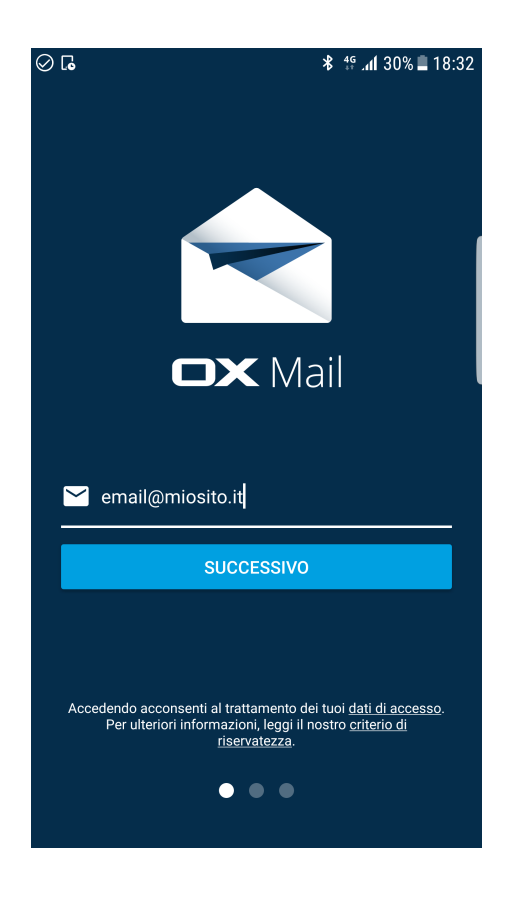

4. Nella schermata successiva dovrai inserire l'URL della webmail https://ox.cloudperte.it e premere il tasto **Successivo** per proseguire.

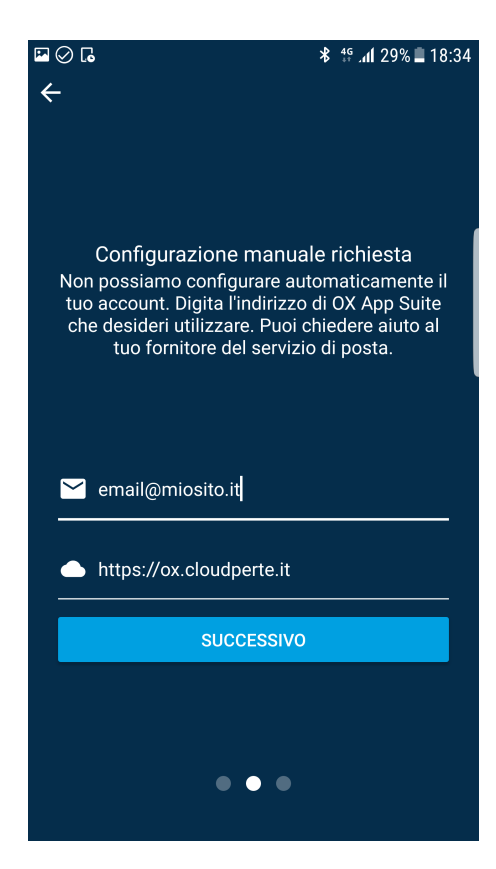

5. Nella schermata successiva dovrai inserire la password della tua casella email. Quindi premi **Accesso** per autenticarti.

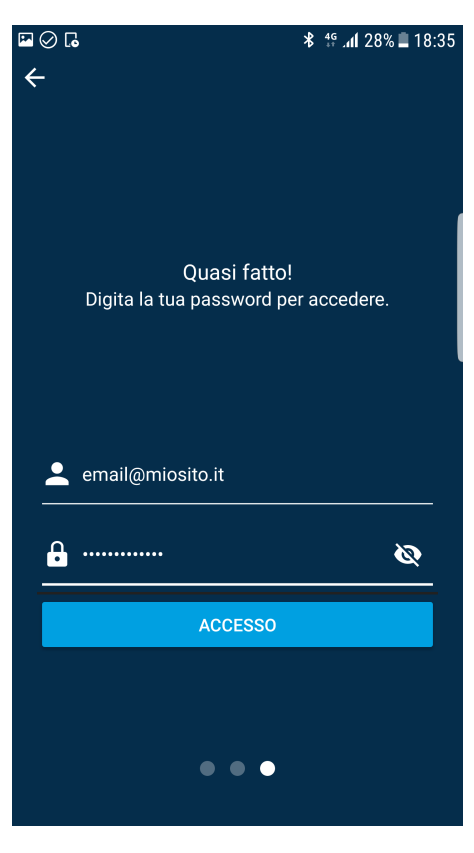

6. Se i dati inseriti sono corretti e la configurazione viene completata correttamente visualizzerai una rapida anteprima delle funzionalità dell'App. Premi **Salta e continua** per accedere alla posta elettronica.

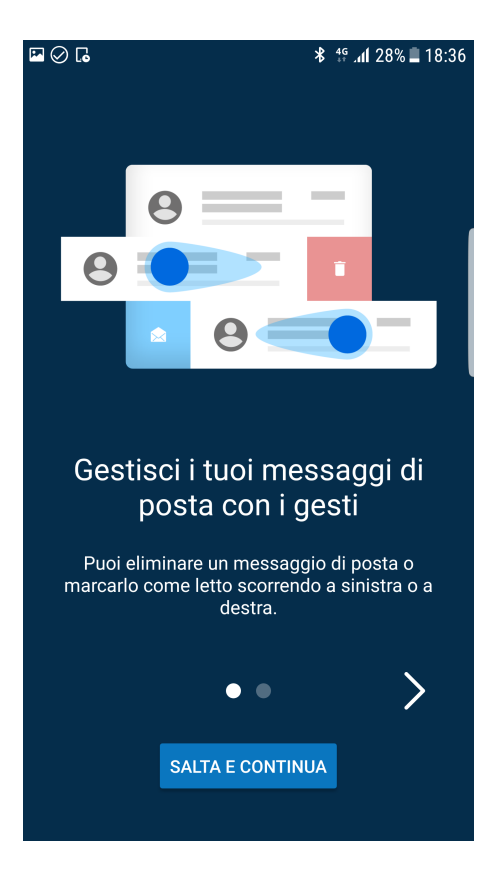

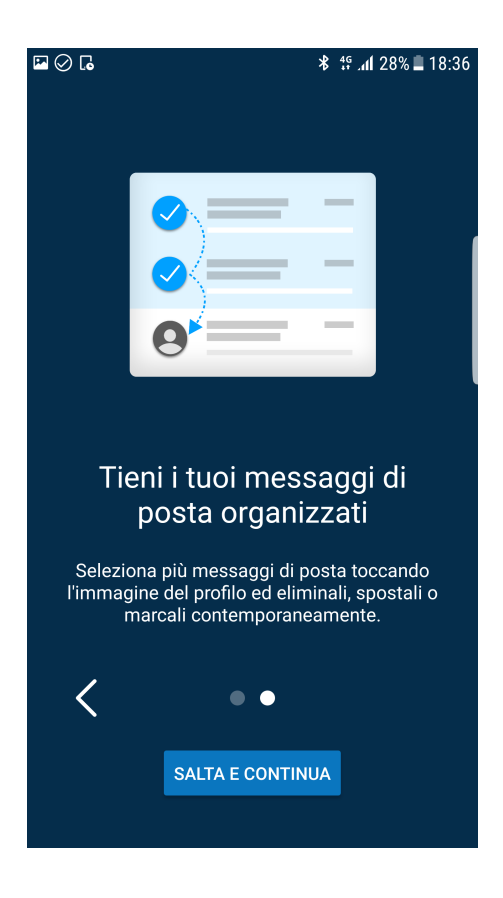